## ขั้นตอนการลงทะเบียนเพื่อใช้งานฐานข้อมูล **ACS Journals** จากมือถือ แท๊ปเลต ของผู้ใช้ เพื่อใช้งานนอกเครือข่าย

1. ผู้ใช้งานจะต้องมี ACS ID ก่อน โดยสามารถเข้าไปลงทะเบียนได้ที่ pubs.acs.org จากนั้นคลิก Log In

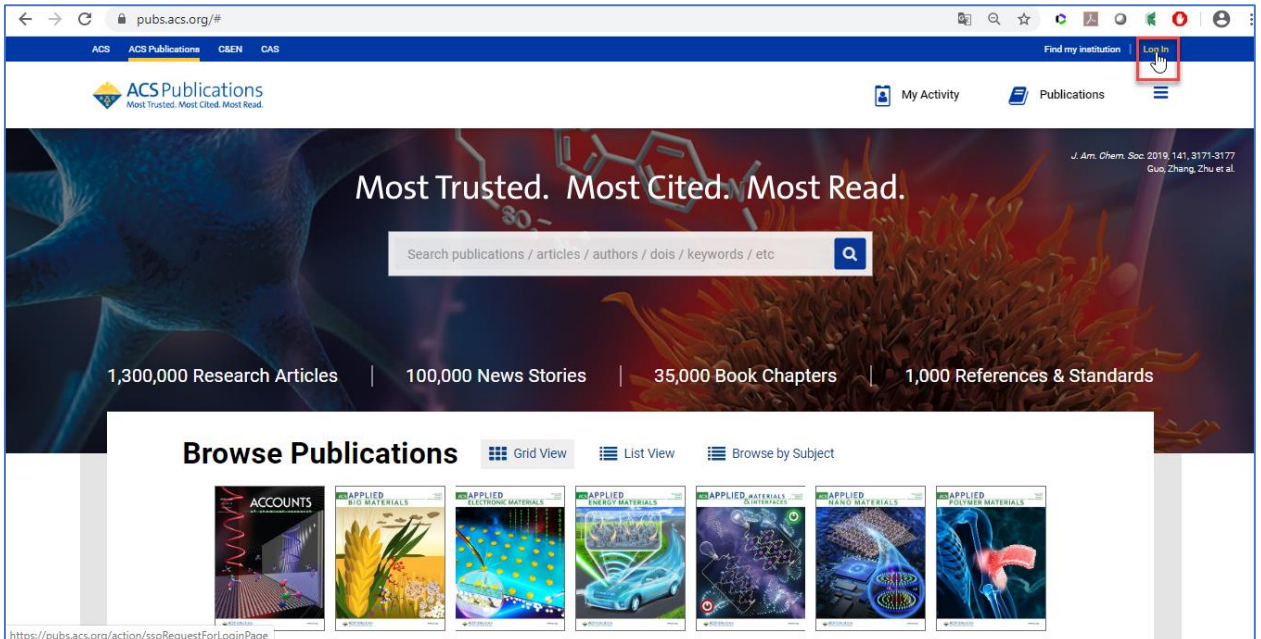

## 1.1 ให้คลิก Create a free account

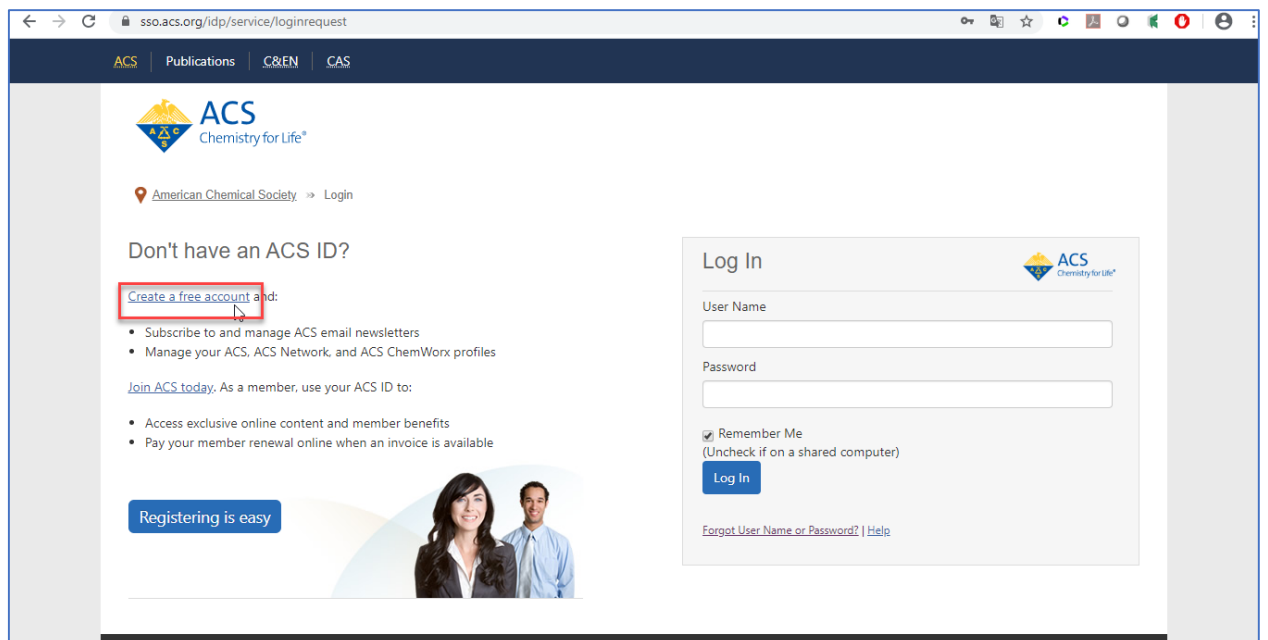

## 1.2 กรอกข้อมูลทุกข้อที่มีเครื่องหมายดอกจันสีแดง จากนั้นให้คลิก Create an account

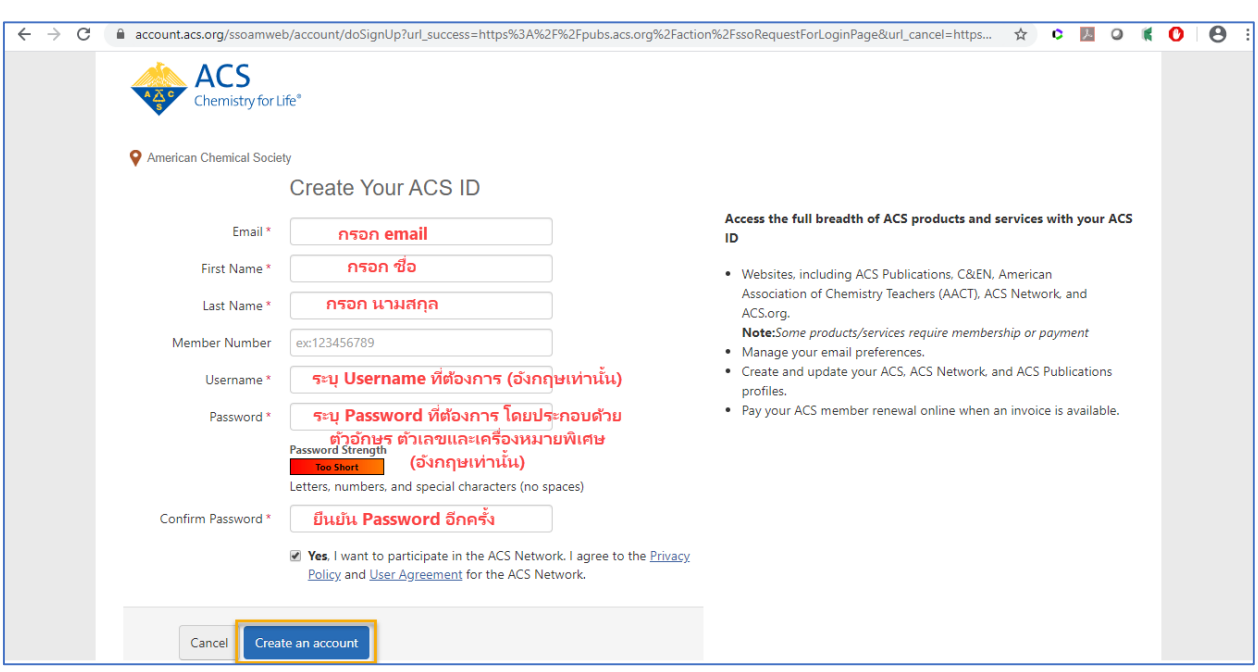

2. ให้เปิดเบราเซอร์ จากนั้นพิมพ์ URL : pubs.acs.org (ต้องเชื่อมต่อเครือข่าย อินเตอร์เน็ตของมหาวิทยาลัย ได้ทั้งแลนหรือไวไฟ) ซึ่งจะขึ้นชื่อมหาวิทยาลัย จากนั้นให้คลิก Log In

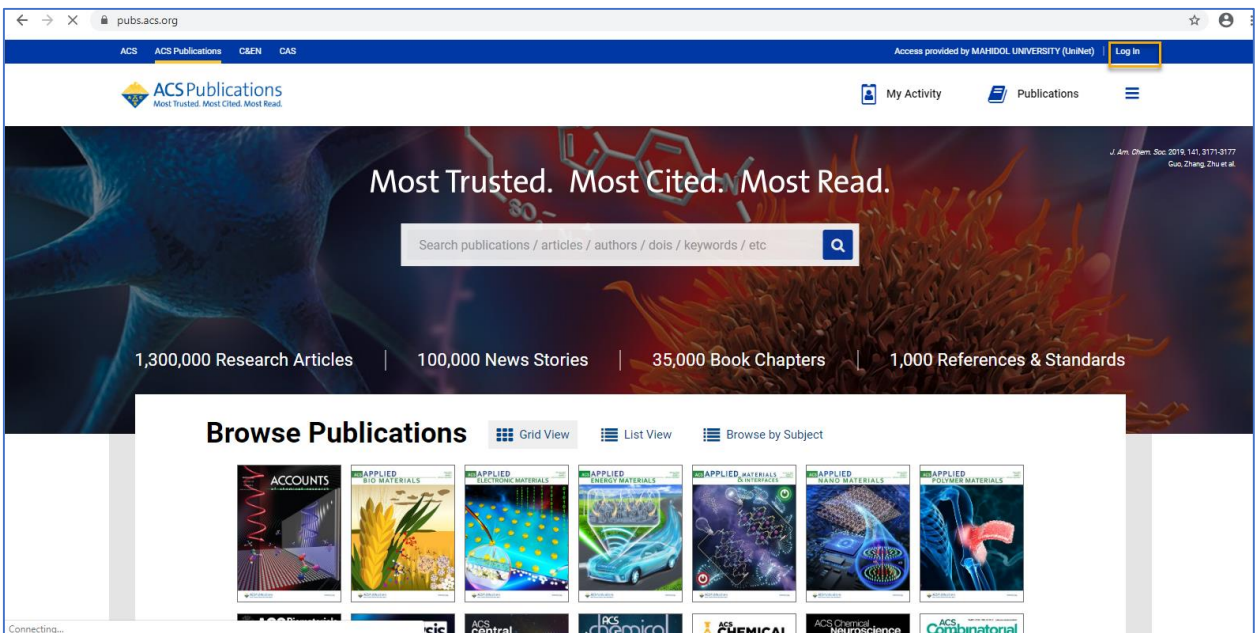

3. พิมพ์ Username / Password ส่วนตัว แล้วคลิก Log In

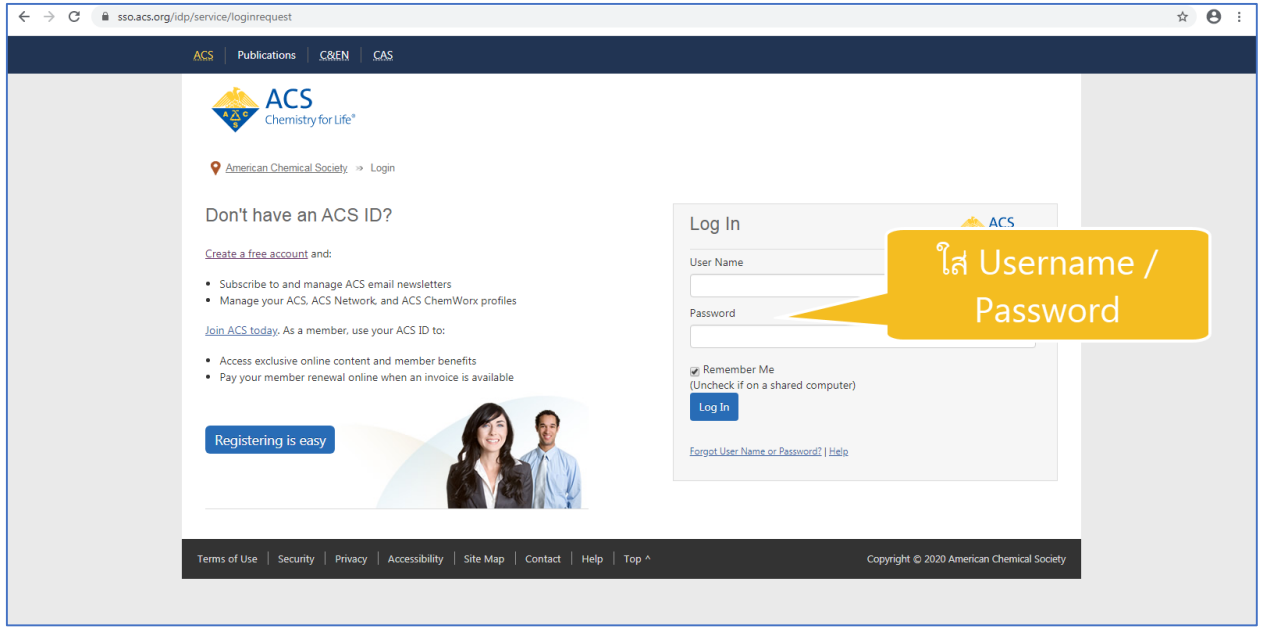

4. คลิกที่เมนูขีด 3 ขีด (หลัง Publications) จากนั้นเลือกที่ Pair a device

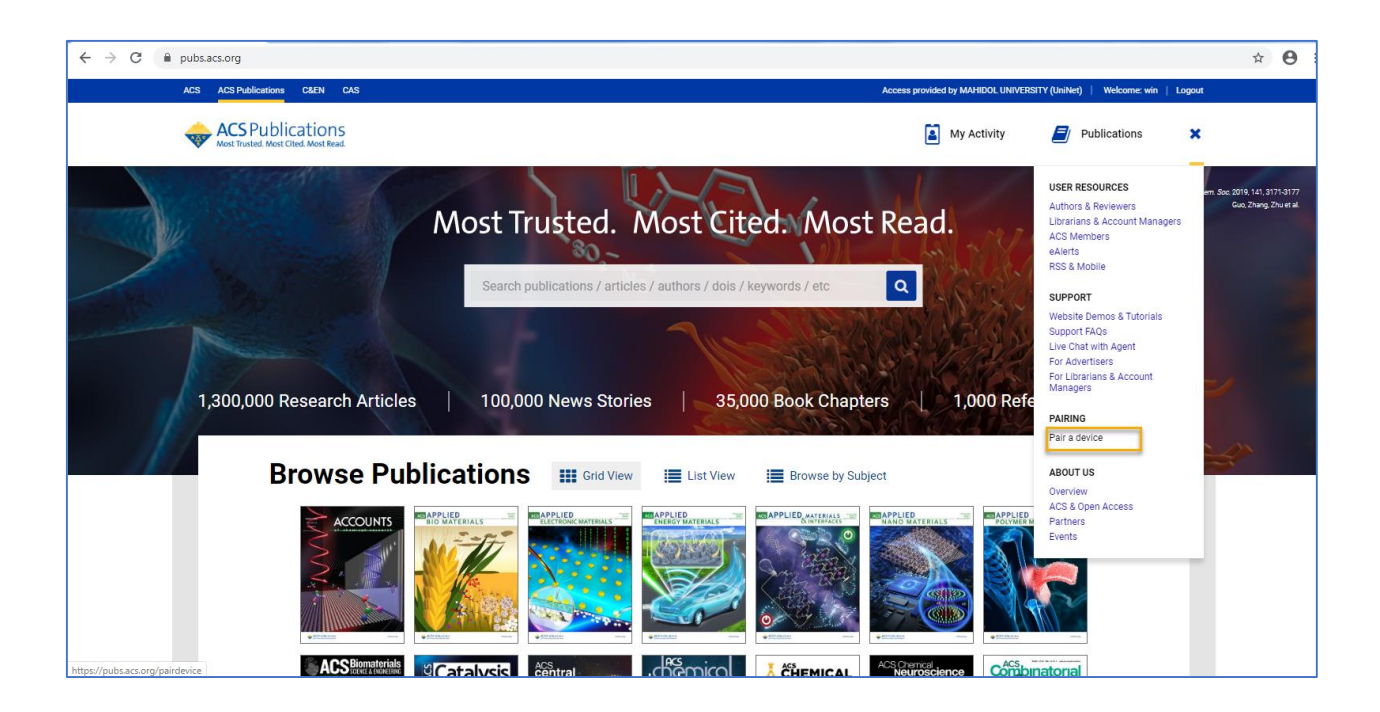

5. จะแสดงหน้าจอ Paring ให้นำ Paring Code ซึ่งเป็นรหัส 6 หลักไปใส่ในช่อง Pair Device ในมือถือ หรือแท็บเล็ต (รหัสจะหมดอายุภายใน 10 นาที ถ้าเกินเวลาที่ กำหนดต้องทำใหม่อีกครั้ง เพื่อขอ  $_{\rm Paring}$  code ใหม่ $_{\rm l}$ 

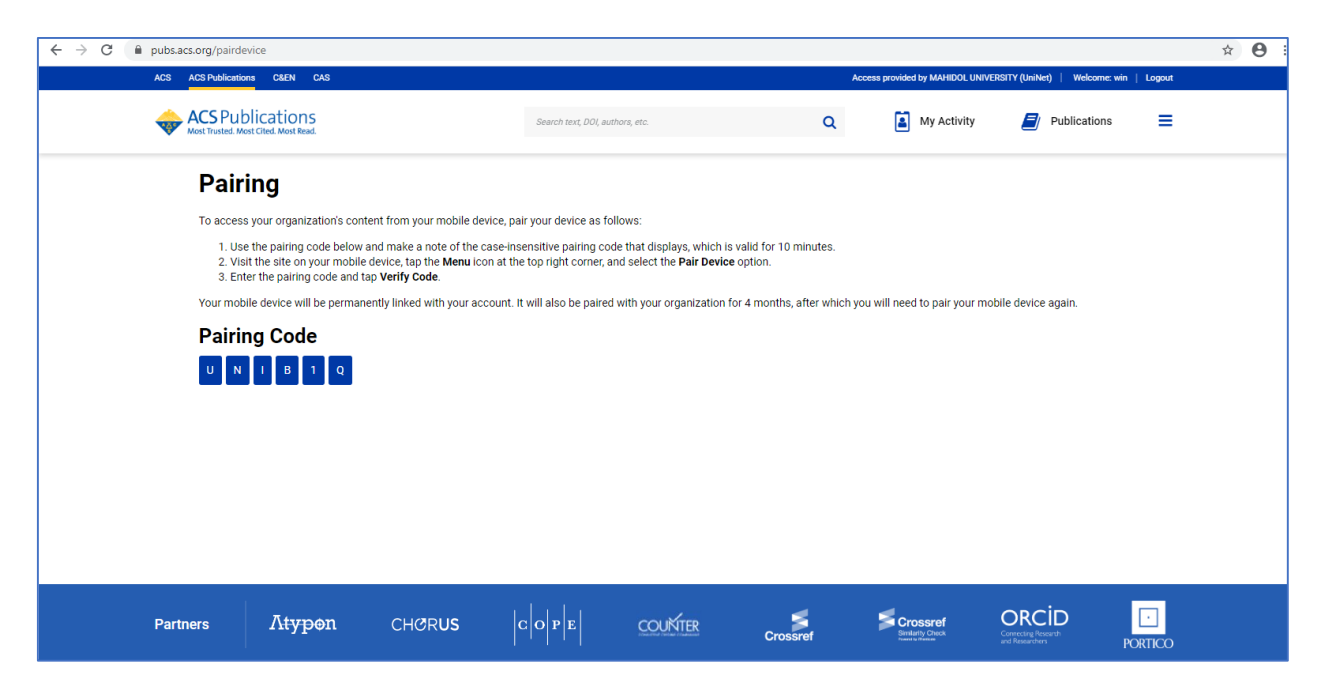

6. พิมพ์ URL : pubs.acs.org ในเว็บบราวเซอร์ของมือถือ หรือแท็ปเล็ต

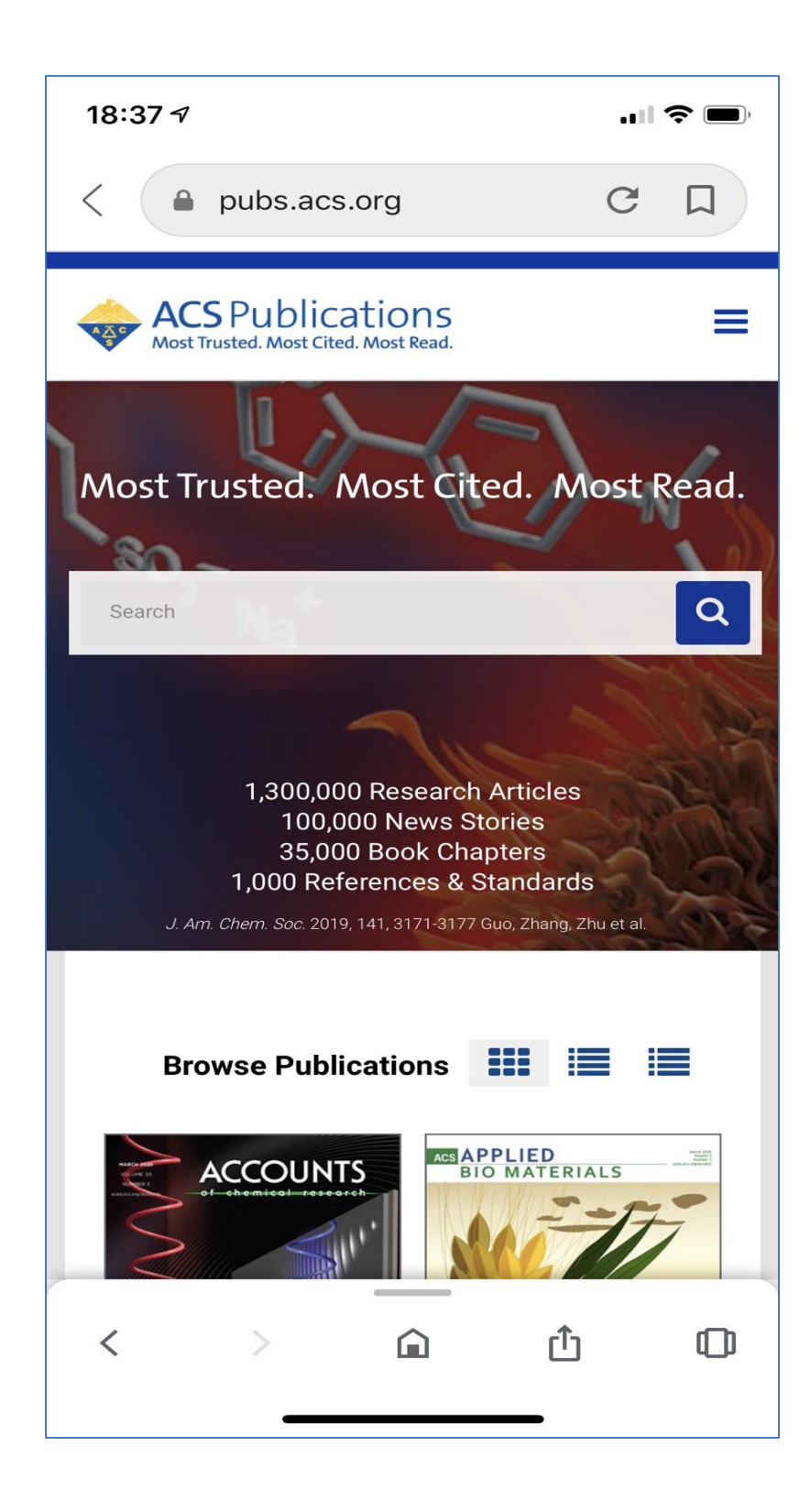

7. คลิกที่เมนูขีด 3 ขีด ที่ด้านบนของหน้าจอ จากนั้นคลิกที่ Pair This Device

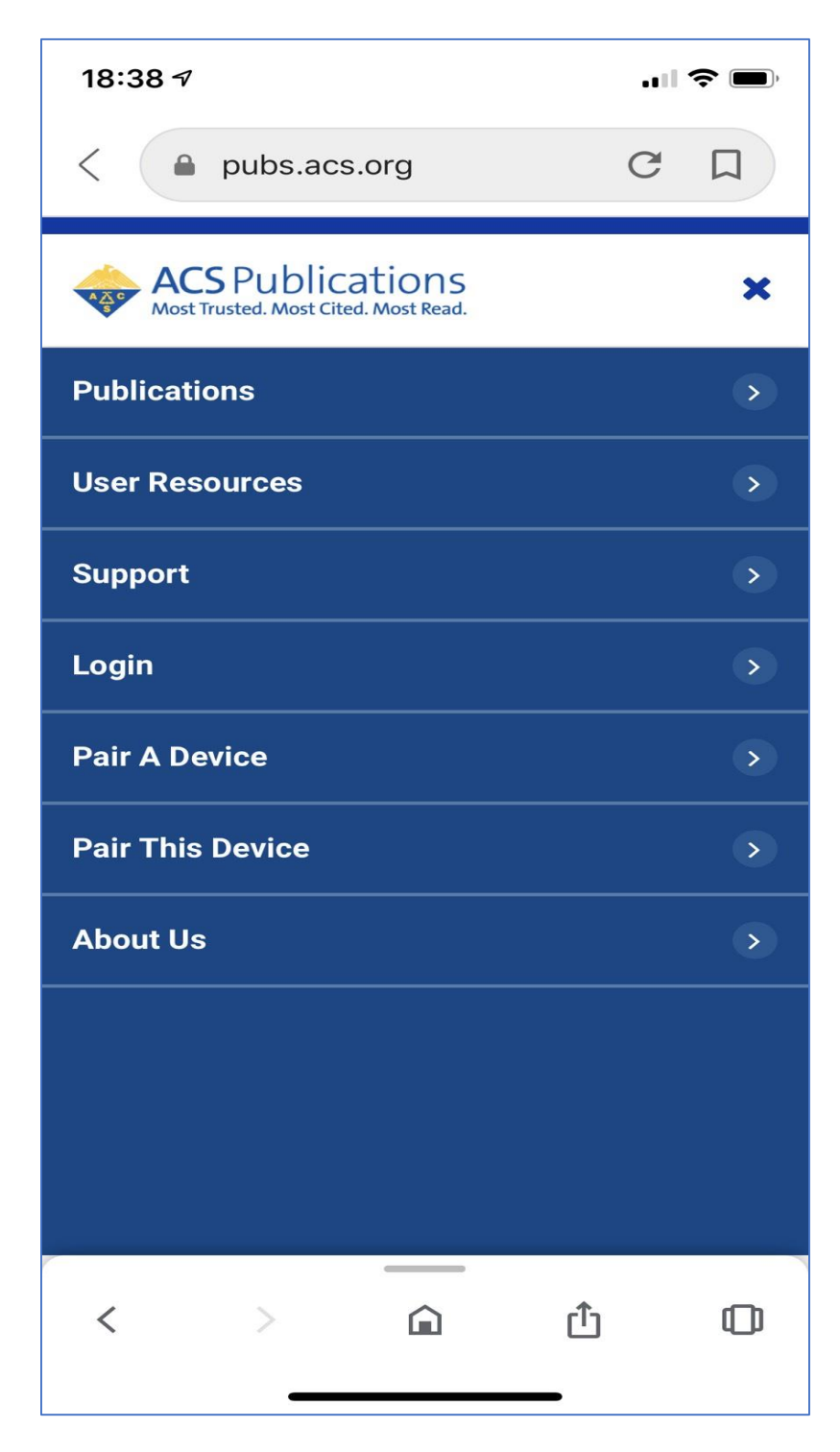

8. ใส่รหัส Paring Code ที่ได้จากข้อ 5 ใส่ในช่อง Pair device จากนั้นคลิก Verify Code หลังจากนั้นจะสามารถเข้าใช้งานเอกสารฉบับเต็มภายนอกมหาวิทยาลัยได้ 4 เดือน